# **EELARSSON** GUÍA RÁPIDA DEL USUARIO DE MIKE

Abre p  $\sim$ 

Haga clic en el **logotipo de Mike** para borrar todas las selecciones actuales y volver a la página de inicio.

Haga clic en el icono de la lupa para ver el campo de búsqueda si está oculto. Introduzca una marca, descripción o número (OE o aftermarket) para realizar una búsqueda rápida. ".<br>-Si ha seleccionado una moto específica, sólo se mostrarán los recambios y accesorios para esa moto.

 $\alpha$ 

Haga clic en la flecha para abrir el desplegable de la **Búsqueda avanzada** y desplácese hacia abajo para seleccionar una categoría de piezas. Esto permite la búsqueda por atributos del producto en lugar de por equipamiento de la moto para alrededor de 100 tipos de productos.

Ĕ

Búsqueda por palabra (ej., HF

úrau eda detallar Acolton Moto (Conota Acoplamiento prisione Amortiquadores de dirección Amortiquadores de suspensió Anillos Arandela Barras de direcció Barras de horquill

Haga clic y seleccione **Mi cuenta** para ver o modificar la configuración de su cuenta, ver o gestionar los vehículos guardados, ver el historial de pedidos o realizar un seguimiento de las solicitudes de asistencia. También puede ocultar los precios de compra y enviarnos mensajes desde este menú.

> Haga clic en el **icono del carrito** para ver o pasar por caja su cesta actual. También puede ver su lista de deseos, crear y gestionar varias cestas de la compra y ver pedidos anteriores.

mike2.larsson.es  $(5)$  $\theta$ **ELARSSON**  $\bigodot$ Mike Ini  $\equiv$  $=$ **A** ¿Usted auiere este vista como estándar? Entrega a partir de 17.04. No.: 5540019 Limpiador de frenos A1 750 ml JMC Alternative: 5540006

Esta guía rápida le ayudará a acceder a las principales funciones de Mike, el catálogo y portal de pedidos online de Larsson. Le recomendamos que utilice el nuevo sitio web de Mike para teléfonos y tabletas. La funcionalidad de las vistas nueva y clásica es idéntica. En la nueva versión, los productos pueden mostrarse en forma de lista y los menús pueden ocultarse y expandirse automáticamente en función del tamaño de la pantalla utilizada. Esto mejorará en gran medida la experiencia del usuario en dispositivos móviles.

## **SELARSSON**

Haga clic en el **logotipo de Larsson** para ver la web de inicio, donde podrá acceder a información útil, solicitar una cuenta comercial, leer nuestros boletines o descargar formularios y guías.

> Puede utilizar Mike en **9 idiomas europeos** y cambiar entre ellos en cualquier momento. Seleccione el icono de la bandera del idioma que prefiera.

Cambie entre el **nuevo sitio web de Mike** (recomendado para dispositivos móviles) y la vista clásica. Las piezas de su(s) cesta(s) serán visibles en ambas vistas.

 $\mathbb{R}$  $\equiv$  $\qquad \qquad =$ 

Puede alternar entre la vista de galería (cuadrícula), mixta o de lista utilizando el **icono de vista de página**. En pantallas pequeñas aparecerá una vista de lista para preservar la legibilidad. También puede crear un PDF de la página visualizada (sujeto a limitaciones de tamaño) para guardarlo o imprimirlo.

#### $\equiv$  todas las familias

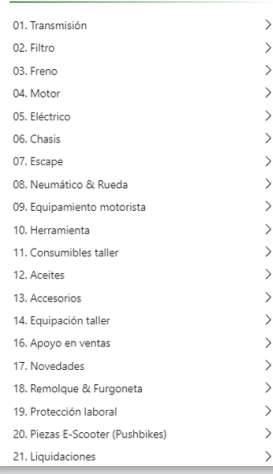

Haga clic para examinar las piezas por **grupos de productos**. Las piezas se enumeran en niveles de subgrupos, por lo que navegar a subgrupos más específicos mostrará menos piezas pero estará más filtrado. Si ha seleccionado una moto, sólo se mostrarán los recambios para esa moto.

### **C** Historial búsqueda

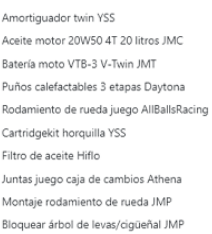

 $\cdot$ 

Ver y seleccionar hasta 25 productos vistos anteriormente. Haga clic en **Historial** para ocultar o ver. Puede cambiar el número en la configuración de su cuenta. Haga clic en el icono de anclaje para anclar/desanclar cualquier elemento de la lista.

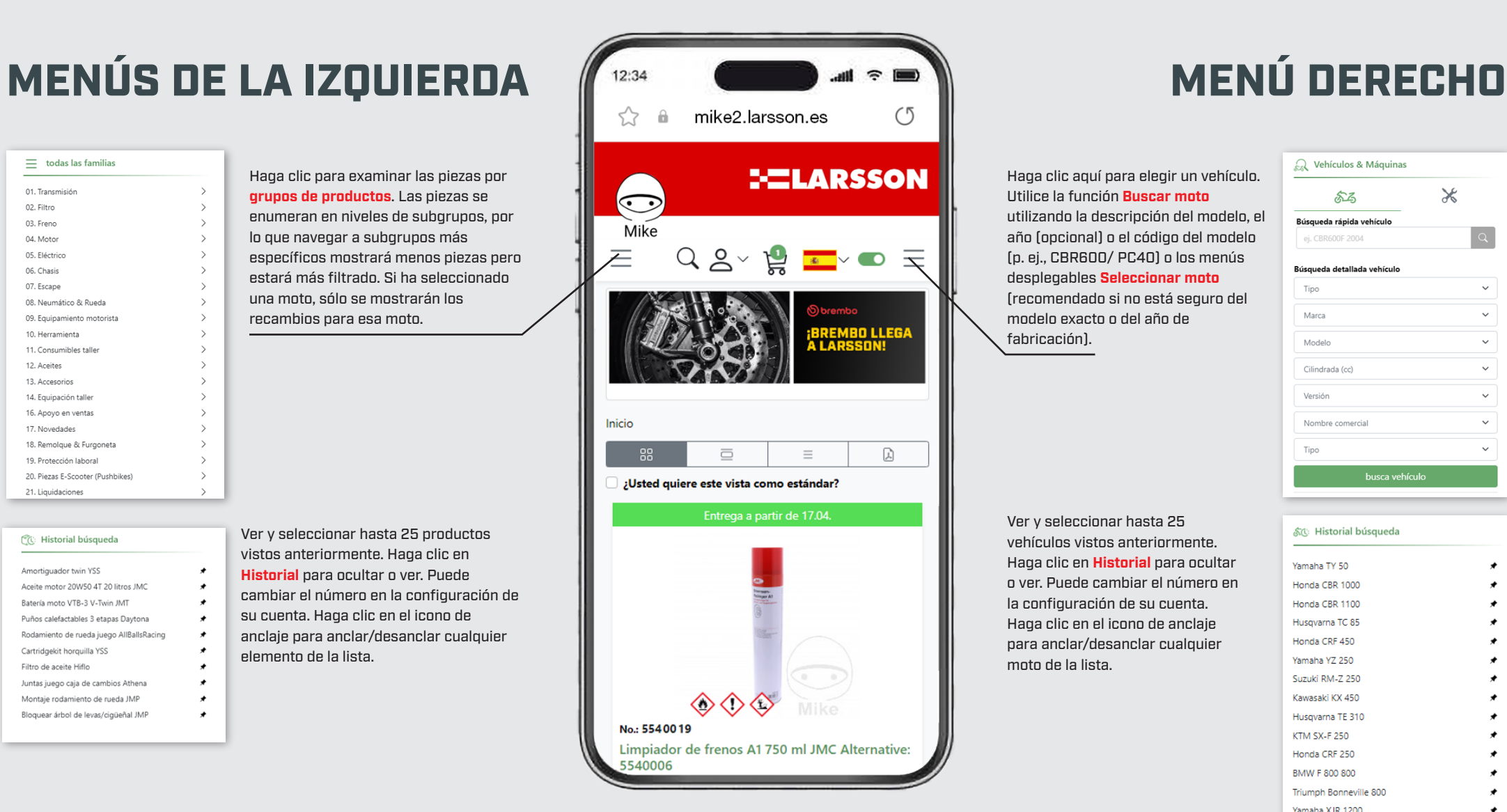

C Vehículos & Máquinas

 $52$ 

Búsqueda rápida vehículo

**Búsqueda detallada vehículo** 

ej. CBR600F 2004

Tino

Marco

Modelo

Moreián

Tino

Cilindrada (cc)

Nombre comercial

 $\mathbf{x}$ 

 $|a|$ 

 $\ddot{\phantom{0}}$ 

 $\checkmark$ 

 $\vee$ 

 $\checkmark$  $\sim$ 

 $\checkmark$ 

 $\vee$ 

Haga clic aquí para elegir un vehículo. Utilice la función **Buscar moto** utilizando la descripción del modelo, el año (opcional) o el código del modelo (p. ej., CBR600/ PC40) o los menús desplegables **Seleccionar moto** (recomendado si no está seguro del modelo exacto o del año de fabricación).

Ver y seleccionar hasta 25 vehículos vistos anteriormente. Haga clic en **Historial** para ocultar o ver. Puede cambiar el número en la configuración de su cuenta. Haga clic en el icono de anclaje para anclar/desanclar cualquier moto de la lista.

#### **ぶ**で: Historial búsqueda

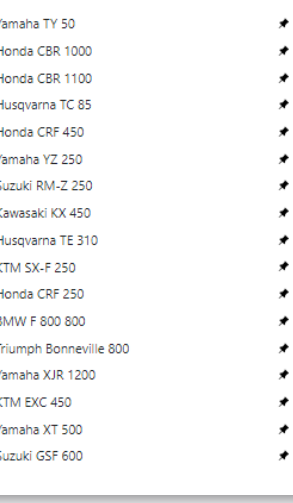

# MIKE TÉCNICA

Seleccione un vehículo y vea todos los datos técnicos haciendo clic en las categorías de información que se muestran. Los datos técnicos sólo se pueden ver en el **nuevo sitio web**. Si es necesario, haga clic en el botón del nuevo sitio web de Mike. Se requiere una suscripción para este servicio.

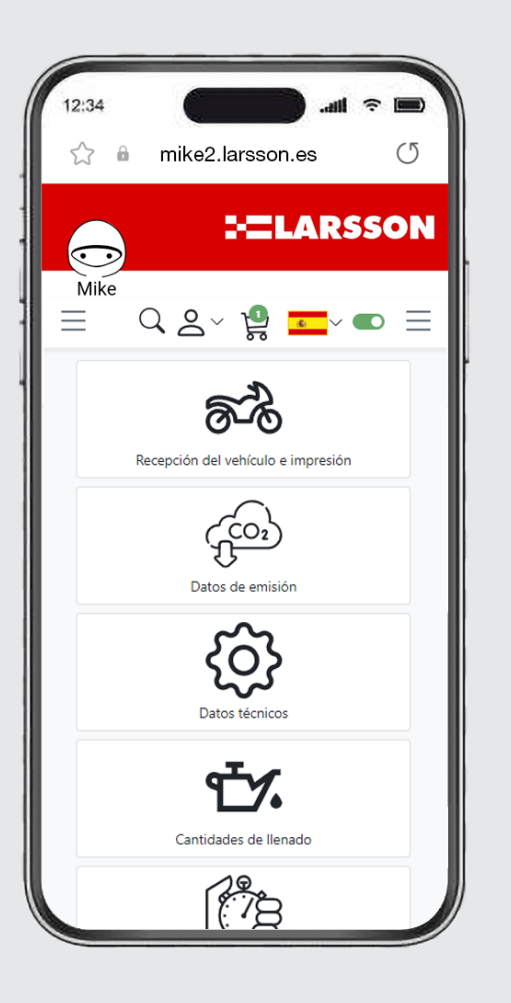

## CONFIGURADOR DE KIT DE CADENA

Seleccione una moto, haga clic en **Transmisión/ Kits de cadena** y, a continuación, haga clic en cualquier kit para abrir el configurador. Las opciones del menú para cambiar el paso pueden aparecer en la parte superior derecha, mientras que en la parte superior izquierda puede alternar entre la vista Estándar (basada en imágenes) o la vista Avanzada (todas las opciones a la vista). Ahora puede editar el kit para seleccionar la marca, modelo y color de la cadena, modificar la longitud y seleccionar las opciones del piñón delantero y corona trasera, incluidos el tamaño, marca, color y tipo. Si se cambia el desarrollo, el configurador sugerirá automáticamente una longitud de cadena apropiada al cambio realizado. Los kits preconfigurados están disponibles para muchos vehículos y se muestran cuando se selecciona una moto específica.

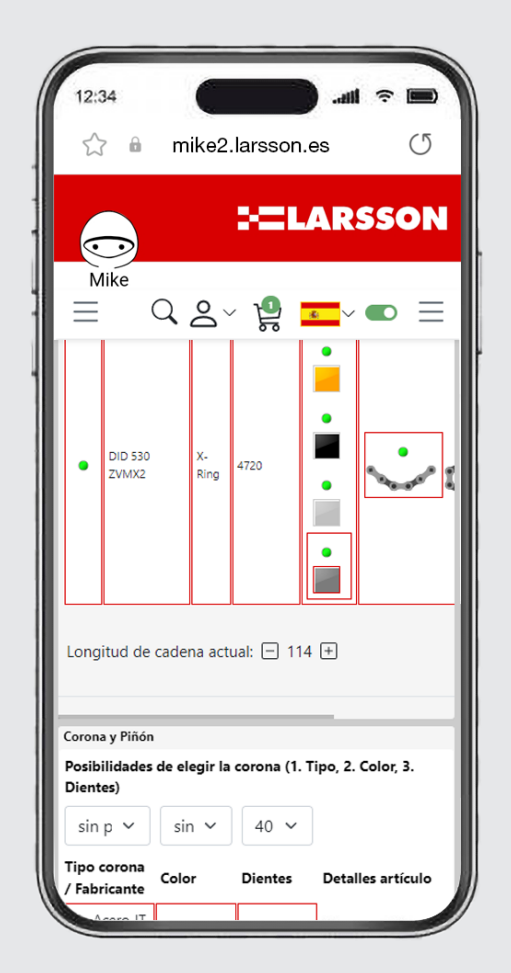

## PERSONALIZADOR DE LATIGUILLOS DE FRENO

Con esta herramienta puede configurar latiguillos de freno a medida. Sin un vehículo seleccionado, vaya a **Frenos/- Configurador de latiguillos de freno** en el menú grupos de productos. Seleccione el número de latiguillos que necesita y empiece a personalizarlos siguiendo los consejos de "Cómo medir" y seleccionando el tipo, tamaño y color de los racores, el acabado del latiguillo y los ojales necesarios. Tenga cuidado, ya que los latiguillos pedidos erróneamente no se pueden devolver. Los kits preconfigurados están disponibles para muchos vehículos y se visualizan cuando se selecciona un modelo de moto específico.

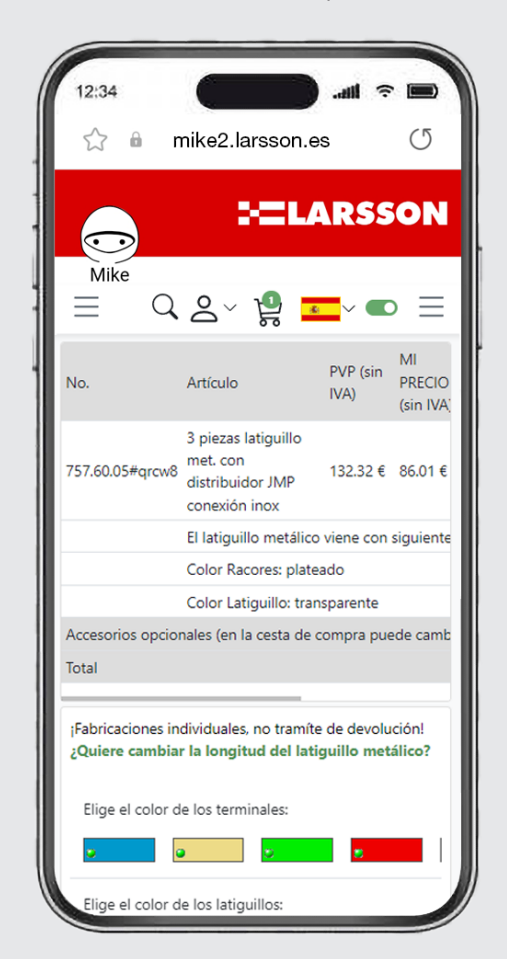

#### MOTORECAMBIOS LARSSON ESPAÑA S.L.

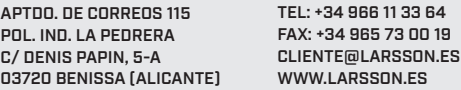